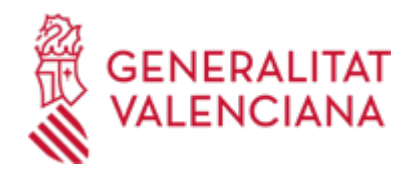

**Aportación de documentación para la tramitación de la concesión, seguimiento, ejecución, evaluación o justificación de un expediente de subvenciones de concurrencia competitiva a organizaciones no gubernamentales para el desarrollo (ONGD), para la cofinanciación de: 1. Proyectos de cooperación internacional para el desarrollo a ejecutar en países y poblaciones estructuralmente empobrecidos existente en la Conselleria competente en la materia. 2. Proyectos de acción humanitaria de ayuda a las víctimas de desastres naturales y conflictos armados, o a poblaciones en situación de vulnerabilidad extrema (18604 / SIA: 223805)**

#### **Organismo**

Vicepresidencia Segunda y Conselleria de Servicios Sociales, Igualdad y Vivienda

**Estado** Abierto

**Plazo de solicitud**

Abierto

#### **INFORMACIÓN BÁSICA**

## **¿QUÉ ES Y PARA QUÉ SIRVE?**

En cumplimiento de las bases reguladoras y la resolución de la convocatoria de subvenciones en materia de cooperación al desarrollo, este trámite permite la aportación de documentación necesaria para la tramitación de la concesión, seguimiento, ejecución, evaluación o justificación de un expediente de subvenciones de concurrencia competitiva a organizaciones no gubernamentales para el desarrollo (ONGD), para la cofinanciación de proyectos de cooperación internacional para el desarrollo a ejecutar en países y poblaciones estructuralmente empobrecidos, o proyectos de acción humanitaria de ayuda a las víctimas de desastres naturales y conflictos armados, o a poblaciones en situación de vulnerabilidad extrema, existentes en la Conselleria competente en la materia.

## **REQUISITOS**

Para poder aportar documentación mediante este trámite telemático, debe existir al menos un expediente abierto (y no archivado) de subvenciones para la cofinanciación de proyectos de cooperación internacional para el desarrollo a ejecutar en países y poblaciones estructuralmente empobrecidos, o de proyectos de acción humanitaria de ayuda a las víctimas de desastres naturales y conflictos armados, o a poblaciones en situación de vulnerabilidad extrema, a partir de la Convocatoria del año 2017, en la Conselleria. Estos expedientes deben encontrarse con la solicitud de subvención ya presentada.

Se ha de estar en uno de estos dos supuestos:

a) Haber recibido un REQUERIMIENTO (de subsanación o de otro tipo) de la Conselleria competente respecto a un expediente administrativo abierto (es decir, no resuelto, ni archivado).

b) Existir un expediente abierto de esas características en dicha Conselleria, al que la entidad quiera (es decir, sin haber sido requerida para ello) o deba (por determinarlo así la normativa aplicable al expediente de que se trate) aportar más documentación, o bien presentar su renuncia o desistimiento, según proceda.

La entidad solicitante (o, en su caso beneficiaria) deberá disponer de firma electrónica avanzada, mediante certificados de persona jurídica, emitidos por la ACCV (Autoritat de Certificació de la Comunitat Valenciana), FNMT (Fábrica Nacional de Moneda y Timbre), y también se admitirán todos los certificados de persona jurñidica de los reconocidos incluidos en la Lista de confianza de prestadores de servicios de certificación (TSL) establecidos en España, publicada en la sede electrónica del Ministerio de Industria, Energía y Turismo.

Más información en:

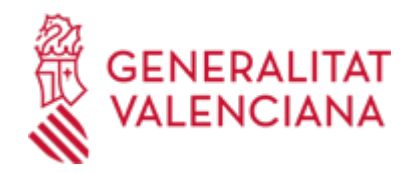

https://sede.gva.es/es/sede\_certificados (ver enlace directo en este mismo trámite).

Le recomendamos que compruebe la validez del certificado en la siguiente dirección: https://valide.redsara.es/valide/inicio.html

Si no supera la validación del certificado, deberá ponerse en contacto con el organismo emisor del mismo.

## **INTERESADOS**

Las entidades solicitentes (o, en su caso, beneficiarias) de expedientes abiertos (y no archivados) de subvenciones para la cofinanciación de proyectos de cooperación internacional para el desarrollo a ejecutar en países y poblaciones estructuralmente empobrecidos, o de proyectos de acción humanitaria de ayuda a las víctimas de desastres naturales y conflictos armados, o a poblaciones en situación de vulnerabilidad extrema, a partir de la Convocatoria del año 2017.

# **DUDAS SOBRE LA TRAMITACIÓN TELEMÁTICA**

**Dudas del trámite**

· [dgcooperacio@gva.es](mailto:dgcooperacio@gva.es)

#### **Problemas informáticos**

· [Formulario de consulta](https://sede.gva.es/es/formulari-problemes-tecnics)

## **SOLICITUD**

## **PLAZO DE PRESENTACIÓN**

Los documentos se presentarán, en cada trámite específico, en los plazos especificados, bien en las bases reguladoras de la subvención o en la resolución de convocatoria, o en su caso en el plazo establecido en el correspondiente requerimiento de documentación.

Si se ha recibido un requerimiento (de subsanación o de otro tipo), la documentación deberá aportarse en el plazo que

la Conselleria haya establecido en dicho requerimiento.

Así mismo, si la normativa aplicable al expediente de subvenciones de que se trate fija un plazo de presentación

(por ejemplo, para la justificación de la subvención concedida), la documentación deberá aportarse en dicho plazo.

## **FORMULARIOS Y DOCUMENTACIÓN**

Las entidades solicitentes (o, en su caso, beneficiarias) adjuntarán los documentos establecidos en las bases de la convocatoria o en la resolución de concesión de la subvención, relativos a un expediente abierto (y no archivado):

a) En la fase de concesión de la subvención:

- Los que se aporten adicionalmente a la solicitud de la subvención ya presentada, antes de la finalización del plazo de presentación de solicitudes.

- Los que se aporten como respuesta a un requerimiento de subsanación de documentación en el plazo establecido en este.

- Los que se aporten como alegaciones a la propuesta de resolución el plazo establecido en esta.

- Los que se aporten como recursos a la resolución de concesión de la subvención.

b) En la fase de ejecución de la subvención

- Las comunicaciones relativas a la aceptación de la subvención, reformulación del proyecto, comunicación del

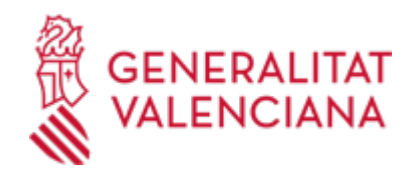

inicio del proyecto, comunicación del pago de la subvención, etc.

- Las relativas a solicitudes de autorización de ampliaciones de plazo, líneas de base, modificaciones o suspenciones del proyecto, y el resto de cuestiones relativas a la ejecución del proyecto.

c) En la fase de justificación de la subvención

- Las relativas a la solicitud de autorización de empresas auditoras y evaluación de proyectos.

- La presentación del informe final con la documentación preceptiva, así como la presentación de la evaluación del proyecto.

- La presentación de comunicaciones y documentación adicional al informe final.

- La presentación de alegaciones y documentación requerida en las fases de liquidación y reintegro de la subvención concedida.

Respecto a esta documentación:

- Es recomendable que, en primer lugar, reúna todos los documentos a presentar y los guarde electrónicamente en su

ordenador, de modo que posteriormente pueda incorporarlos en el paso correspondiente del trámite telemático.

- IMPORTANTE: todos los documentos certificados o firmados que se presenten telemáticamente deberán ser enviados

en formato PDF y tendrán que incorporar las firmas digitales de las personas o entidades que los suscriban. Para ello la

Autoridad de Certificación de la Comunitat Valenciana (ACCV) ofrece un servicio gratuito de firma de documentos PDF.

Acuda a: http://www.accv.es para más información al respecto.

- En el requerimiento recibido, o bien, en su caso, en el apartado denominado "¿Qué documentación se debe presentar?" del trámite de la Guía Prop al que corresponda el expediente abierto de ayudas o subvenciones al que se realiza la aportación, aparecerá el listado de documentos a presentar.

- Si existe modelo normalizado el documento deberá presentarse en él (en muchos casos está disponible en el apartado

"Impresos asociados" del trámite de la Guía Prop al que corresponda el expediente abierto).

Si no existe tal modelo, los documentos deberán ser creados o recabados por la persona solicitante para poderlos

adjuntar mediante este trámite telemático.

## **FORMA DE PRESENTACIÓN**

**Telemática**

Exclusivamente por Internet

Tramitar con certificado electrónico:

#### **Acceso con autenticación**

[https://www.tramita.gva.es/ctt-att](https://www.tramita.gva.es/ctt-att-atr/asistente/iniciarTramite.html?tramite=DGM_APD_SUGUS&version=1&idioma=es&idProcGuc=18604&idSubfaseGuc=SOLICITUD&idCatGuc=PR)[atr/asistente/iniciarTramite.html?tramite=DGM\\_APD\\_SUGUS&version=1&idioma=es&idProcGuc=18604&id](https://www.tramita.gva.es/ctt-att-atr/asistente/iniciarTramite.html?tramite=DGM_APD_SUGUS&version=1&idioma=es&idProcGuc=18604&idSubfaseGuc=SOLICITUD&idCatGuc=PR) [SubfaseGuc=SOLICITUD&idCatGuc=PR](https://www.tramita.gva.es/ctt-att-atr/asistente/iniciarTramite.html?tramite=DGM_APD_SUGUS&version=1&idioma=es&idProcGuc=18604&idSubfaseGuc=SOLICITUD&idCatGuc=PR)

## **ENLACES**

· INSTRUCCIONES TRAMITACIÓN TELEMÁTICA

[http://www.csc.gva.es/images/stories/cic/Explicacin\\_procedimiento\\_generico.pdf](http://www.csc.gva.es/images/stories/cic/Explicacin_procedimiento_generico.pdf)

## **TRAMITACIÓN**

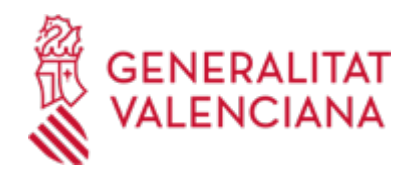

# **INFORMACIÓN DE TRAMITACIÓN**

- La aportación de documentación mediante este trámite SÓLO puede realizarse DE FORMA TELEMÁTICA.

- Pinchando en el enlace directo que acaba de indicarse o en el enlace "Tramitar con certificado" (que figura en color rojo al inicio de este trámite de la Guía Prop), accederá al trámite telemático, que le permitirá cumplimentar el formulario web de solicitud de aportación, anexar a continuación la documentación que se aporta y realizar la presentación telemática de todo ello, obteniendo el correspondiente justificante de registro [(que también estará disponible en el Área Personal de la persona solicitante, a la que puede accederse desde la web de la Generalitat (Web de la Generalitat > Área personal) o desde su Sede Electrónica (Web de la Generalitat > Sede Electrónica > Acceso al área personal)].

- La entidad solicitante (o, en su caso beneficiaria) deberá identificarse con el certificado digital de su entidad, de los admitidos en la sede electrónica de la Generalitat Valenciana, que son los reconocido incluidos en la Lista de confianza de prestadores de servicios de certificación (TSL) establecidos en España, publicada en la sede electrónica del Ministerio de Industria, Energía y Turismo. Más información en https://sede.gva.es/es/sede\_certificados (ver enlace directo en este mismo trámite)

- Una vez cumplimentada la solicitud de aportación de documentación, se validará y, a continuación, se adjuntará el o

los documentos electrónicos que tenga que aportar.

- Finalmente, una vez realizado el envío, se registrará de entrada por medio del registro telemático y podrá imprimir una

copia del mismo.

- La documentación aportada se incorporará al expediente abierto, y será analizada por el personal de la Conselleria

competente en esa materia, quien procederá en consecuencia.

#### **ÓRGANOS TRAMITACIÓN**

[Dirección General de Inclusión y Cooperación al Desarrollo](https://www.gva.es/es/inicio/atencion_ciudadano/buscadores/departamentos/detalle_departamentos?id_dept=26092) • C/ DE LA DEMOCRACIA, 77. CIUDAD ADVA. 9 DE OCTUBRE -TORRE 3 46018 València(València/Valencia) Tel.: 961247603 Fax.: 961247591

#### **RESOLUCIÓN**

# **ÓRGANOS RESOLUCIÓN**

[Vicepresidencia Segunda y Conselleria de Servicios Sociales, Igualdad y Vivienda](https://www.gva.es/es/inicio/atencion_ciudadano/buscadores/departamentos/detalle_departamentos?id_dept=25903) • C/ DE LA DEMOCRACIA, 77. CIUDAD ADVA. 9 DE OCTUBRE -TORRE 3 46018 València(València/Valencia) Tel.: 012 Web: https://inclusio.gva.es/es

https://habitatge.gva.es/es/

# **AGOTA VÍA ADMINISTRATIVA**

Sí